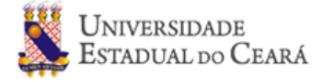

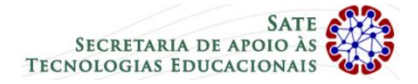

## **Orientações de acesso ao Ambiente Moodle - Chamadas Públicas 92/2019 e 93/2019 - PROVA ON-LINE**

**Data de aplicação:** 27/02/2020

**Horário de aplicação:** 19h às 20h (20h a aplicação será encerrada)

## **Acesso**

**PASSO 1** – Acesse [http://ava.uece.br](http://ava.uece.br/)

**PASSO 2** – Preencha login e senha conforme orientação a seguir:

Identificação de usuário: **uab99988877766655** ("**uab**" seguido do **número do seu CPF**) Senha: **99988877766655** (apenas os **números do seu CPF**)

**PASSO 3** - Após acessar o ambiente moodle e entrar com login e senha, use o link: "Clique aqui para acessar as provas das Chamadas Públicas 92 e 93/2019"

**PASSO 04** - Use o link: "Chamadas Públicas 92 e 93/2019 - Clique aqui para acessar o ambiente de provas da seleção"

## **Observações:**

 $^1$  Sua prova estará disponível APENAS a partir do horário aqui divulgado (19h)

<sup>2</sup> O resultado da prova também será divulgado no endereço: http://www.uece.br/sate (conforme orientações do edital).

<sup>3</sup> A partir das 14h do dia 27/02 o ambiente estará liberado para os testes de login e senha. Contudo, acesso a prova será apenas às 19h.